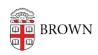

Knowledgebase > Desktop Computing and Printing > Workaround for Microsoft Equation Editor 3.0 objects in Office versions up through Office 2016

## Workaround for Microsoft Equation Editor 3.0 objects in Office versions up through Office 2016

Gena Burke - 2018-02-25 - Comments (0) - Desktop Computing and Printing

Microsoft removed Equation Editor features in Office for security reasons in January 2018 patches, which will make existing equation objects made with the tool read-only.

Per Microsoft recommendations here: <a href="https://support.microsoft.com/en-us/help/4057882/error-when-editing-an-equation-in-office">https://support.microsoft.com/en-us/help/4057882/error-when-editing-an-equation-in-office</a>, the resolution is:

You can insert and edit new equations using the editor built into Office version 2007 or later. For more information about inserting and editing equations, see <u>Write, insert, or change an equation</u>. However, you will not be able to edit existing equations that were inserted using Equation Editor 3.0 in that manner.

Alternatively, the third-party app MathType enables you to edit Equation Editor 3.0 equations without security issues. MathType is now part of the Wiris Suite. You can download a free MathType 30-day trial at:

<a href="http://www.wiris.com/en/equation\_editor/microsoft">http://www.wiris.com/en/equation\_editor/microsoft</a>

If you want to obtain a long-term copy of Mathtype, an academic license is available at \$57 per person. Purchase details are available at <a href="http://store.dessci.com/?">http://store.dessci.com/?</a>. CIS' software team has checked with the vendor, and an extra 10% discount is available if a purchase of greater than 50 copies is made. At this time, we don't expect demand to be high enough to reach this threshold, but if you're aware of a large number of people who want to pursue this discount, please let us know and we can attempt to aggregate a group order. Otherwise you are free to purchase directly.